## **IFS 104 Homework #5**

*Complete each problem by designing a spreadsheet in Excel.* 

Hey, it's inventory time at Actually, I Don't Inc. Your minions have scoured each store and counted the clothing items. Here are the results:

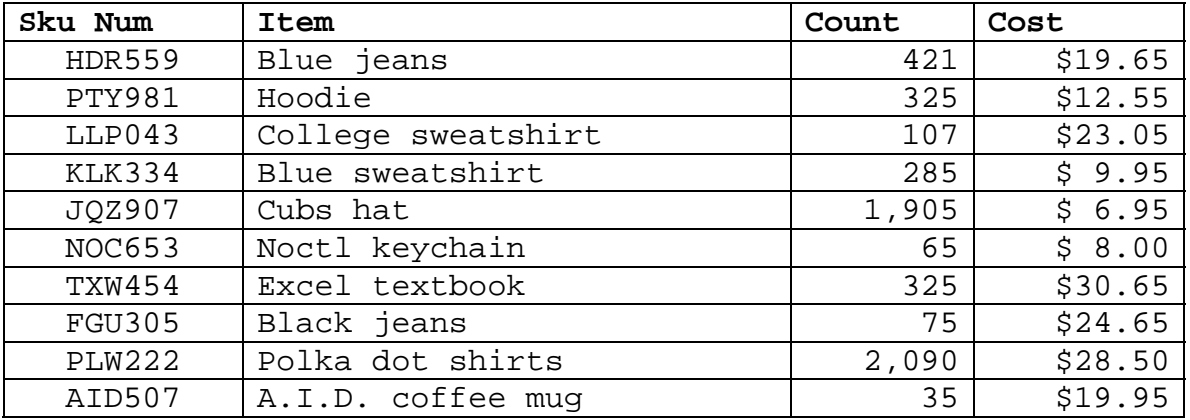

Crank up Excel and let's go:

- 1. Create your **list**
	- a) Enter your data
	- b) Add computed field: Amount = item "Count" \* its "Cost"
	- c) Add another computer field: Action. The action related to each item depends on the dollar "Amount" of its inventory. Please use the following lookup table; this might be a job for the VLOOKUP function.

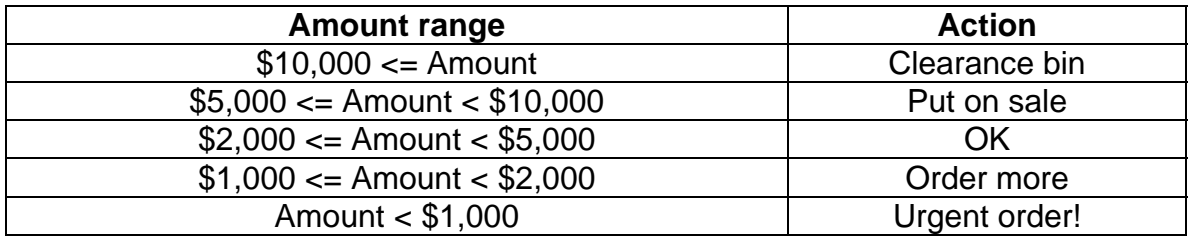

- d) Now create a list for your database
- e) Oops, I just got a phone call. Please add this record to the list and save again:
	- Sku=YTT880, Item=Bandana, Count=510, Cost=\$4.50
- f) Format everything up, make sure it prints on 1 page with gridlines and save it to "inventory.xls"
- 2. Let's do some **sorting**:
	- a) Sort by "Item" in descending order. Save to "inventory\_sort1.xls"
	- b) Sort by "Cost" in ascending order within "Action" in descending order. Save this to "inventory sort2.xls"

## 3. Let's do some **advanced filtering**:

- a) Open your original workbook, "inventory.xls". Rename one of your worksheets "filter". Put both your criteria range and the results of all your filters on this worksheet. Use advanced filter for these problems.
- b) Show records where the inventory "Action" **equals** "OK"
- c) Show records where the "Count" is greater than 100 **and** less than 500
- d) Show records where the "Cost" is less than \$5.00 **or** the "Amount" is greater than \$10,000

## 4. **Database functions**

- a) Rename one of your worksheets "functions". Put your criteria range and the results of all your database function calls on this worksheet.
- b) Use **DCOUNT**: How many records have an inventory "Count" greater than 500?
- c) Use **DMAX**: What is the highest "Cost" of any item whose inventory "Action" is "OK"?
- d) Use **DAVERAGE**: What is the average inventory "Amount" of all items whose inventory "Action" is "Clearance bin" **or** "Put on sale"

In addition to this big Bill problem, please do these exercises from the book:

- Page 368, **AYK 1**… do each of these using advanced filtering and please save all your criteria ranges!
- Page 372, **ITL 2**, only parts 4 & 5.

Each of these problems starts off with a data disk file that you can find in the common area on the k: drive.

thanks… yow, bill